**Boutique Web IPSoft et StarMag** 

# **Gestion SMS IPSoft**

# **1. Utilisation campagne SMS dans StarMag2**

 $\Rightarrow$  Gestion/Quotidien

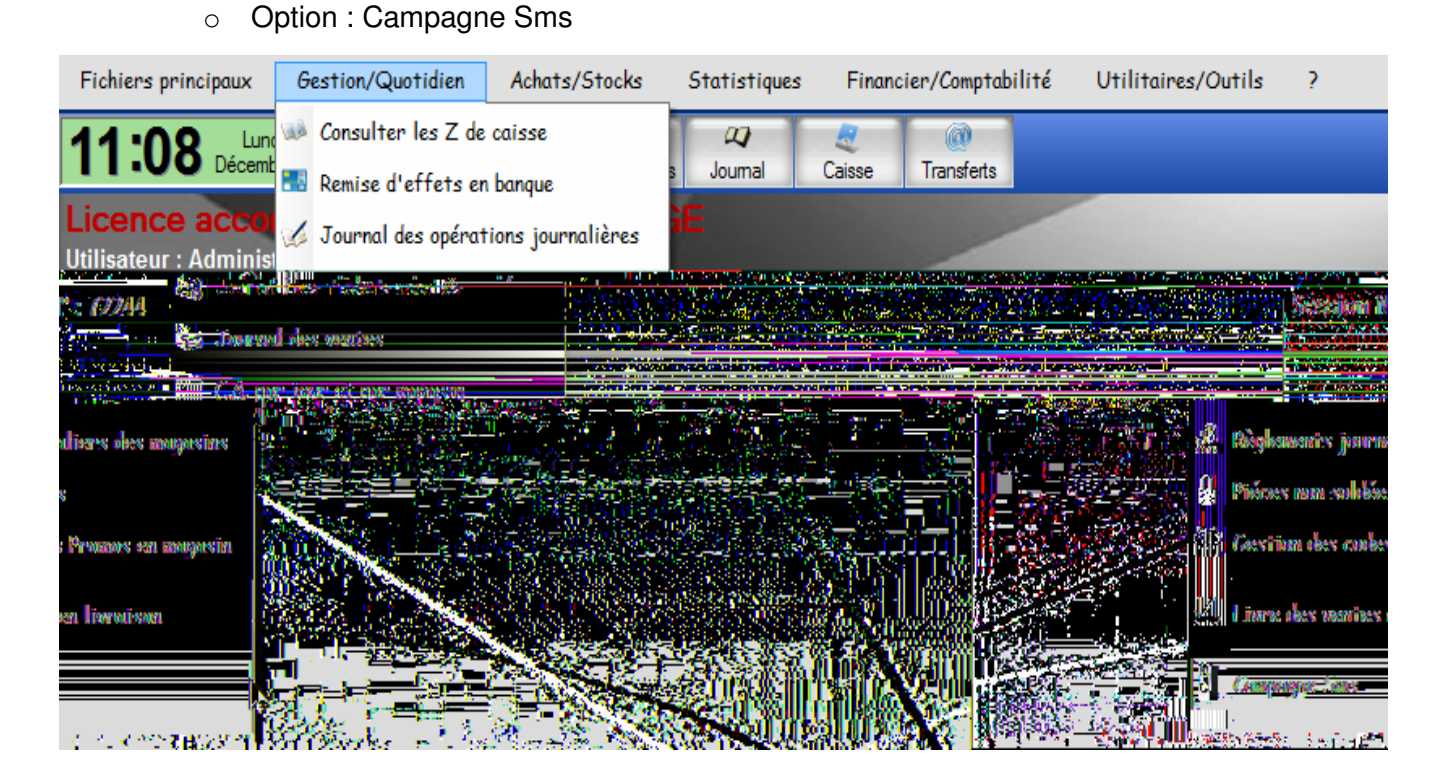

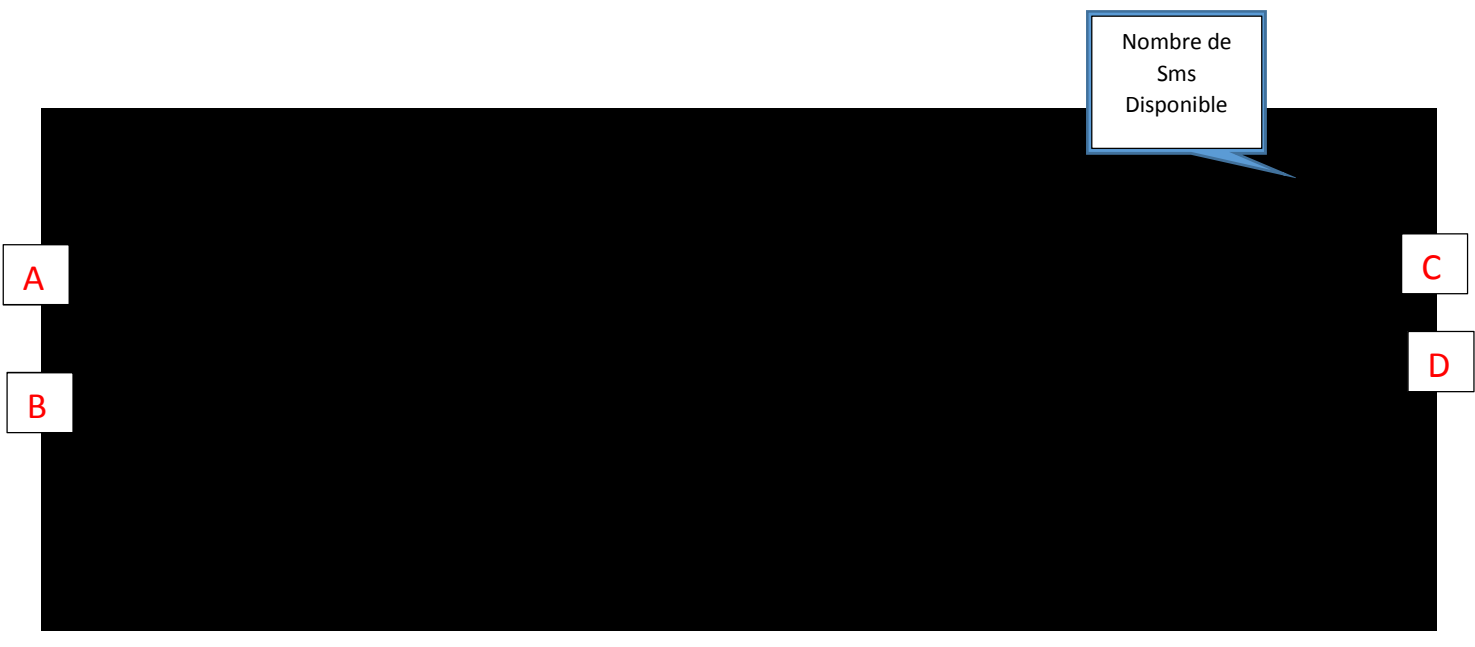

 **Les Boutons :**  o **Liste Client :** 

# **Boutique Web IPSoft et StarMag**

Accès à la gestion de la campagne SMS (pour la liste des clients correspondant à l'ensemble des filtres mis en place.)

- o **Quitter :** 
	- Retour au Menu Général.

#### **Les Filtres :**

#### **A** : Magasin :

- **-** Possibilité d'établir un filtre sur le magasin de création.
- **-** Possibilité d'établir un filtre sur le magasin de vente.
- **B** : Chiffre :
	- **-** Chiffre d'affaire : si une valeur est saisie, indiquer si (Sup ou Egal) ou (Inf. Ou Egal).
	- **-** Marque : possibilité de filtrer sur une marque.
	- **-** Nb de Passage : si une valeur est saisie, indiquer si (Sup ou Egal) ou (Inf. Ou Egal).
	- **-** Possibilité de filtrer sur une période.

#### **C** : Client :

- **-** Possibilité de cibler les clients d'une ville.
- **-** Possibilité de cibler les clients sur le code Département jusqu'au niveau du code Postal.
- **D** : Client :
	- **-** Possibilité de cibler les clients qui n'ont pas effectué d'achat depuis « X » jours.
	- **-** Possibilité de cibler les clients dont la date d'anniversaire est comprise entre deux dates.

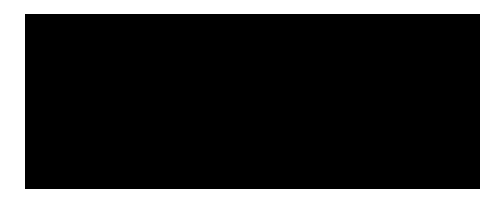

**Boutique Web IPSoft et StarMag** 

#### **Liste des Clients**

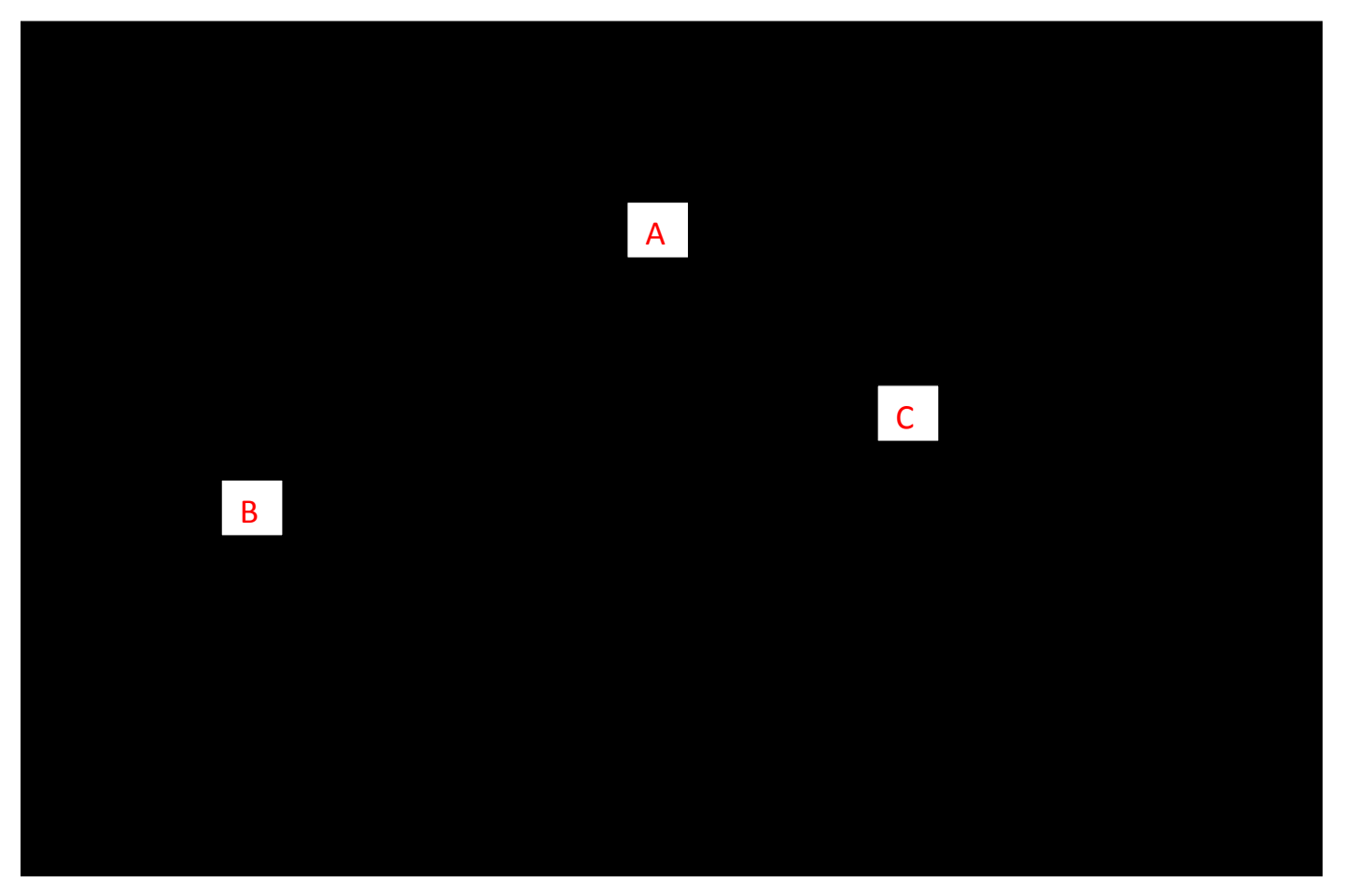

- **Les boutons :** 
	- o **Envoi Différé :** 
		- Programmer la campagne SMS pour une date et une heure précise.
	- o **Envoyer :** 
		- Envoyer immédiatement le SMS à la liste des clients sélectionnés.
	- o **Retour filtre :**
	- Retour à la fenêtre de sélection des filtres.
- **Les filtres :**
- **A** : Possibilité de modifier le numéro présenté au destinataire lors de la réception du SMS.
- **B** : Présentation de la liste des destinataires SMS.
- **C** : Zone de saisie du SMS
	- **Les envois différés :**  Pour les envois différés renseigner la date et l'heure de l'envoi

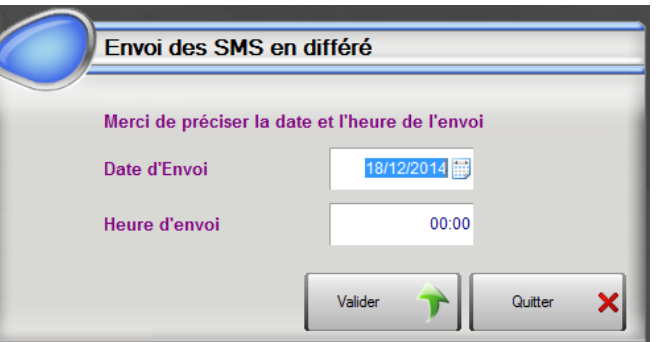

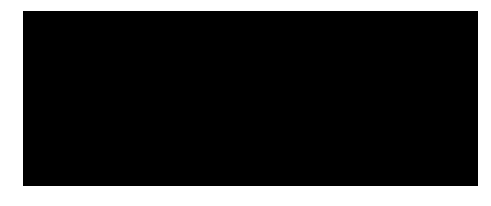

#### **Boutique Web IPSoft et StarMag**

# **Consultation des rapports d'envoi**

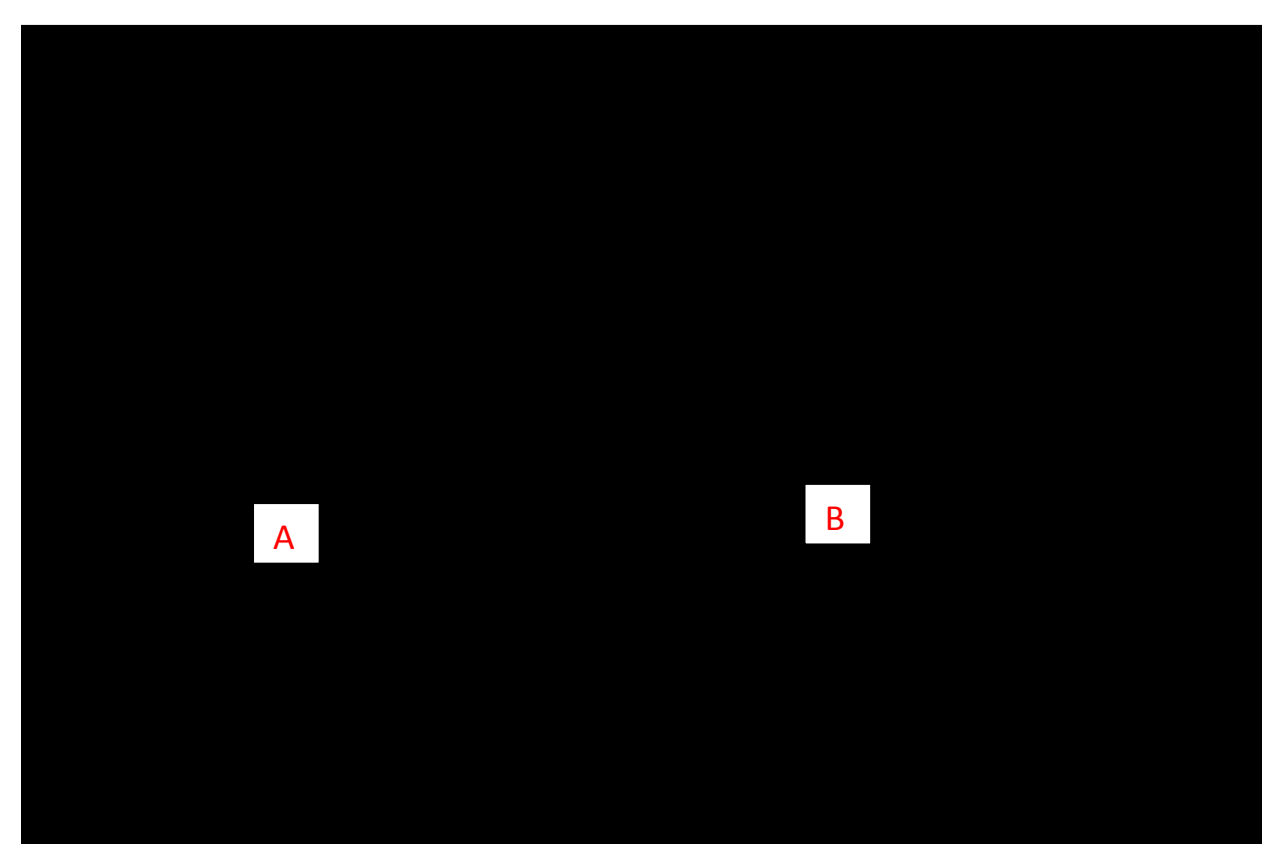

- **Les boutons :** 
	- o **Tout clôturer :**
	- o **Clôturer le rapport xxxx:**
	- o **Retour filtre :** 
		- Retour à la fenêtre de sélection des filtres.
- **Les filtres :**
- **A** : Liste des rapports non traités
- **B** : Détail du Rapport sélectionné

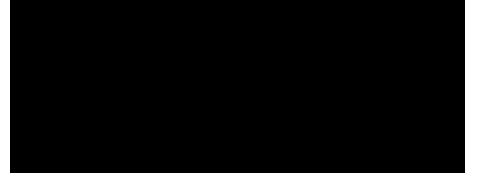

## **Boutique Web IPSoft et StarMag**

# **2. Utilisation de l'envoi SMS dans StarMag3**

- Dans starmag3\_Backoffice
- Section Accueil => Gestion des SMS

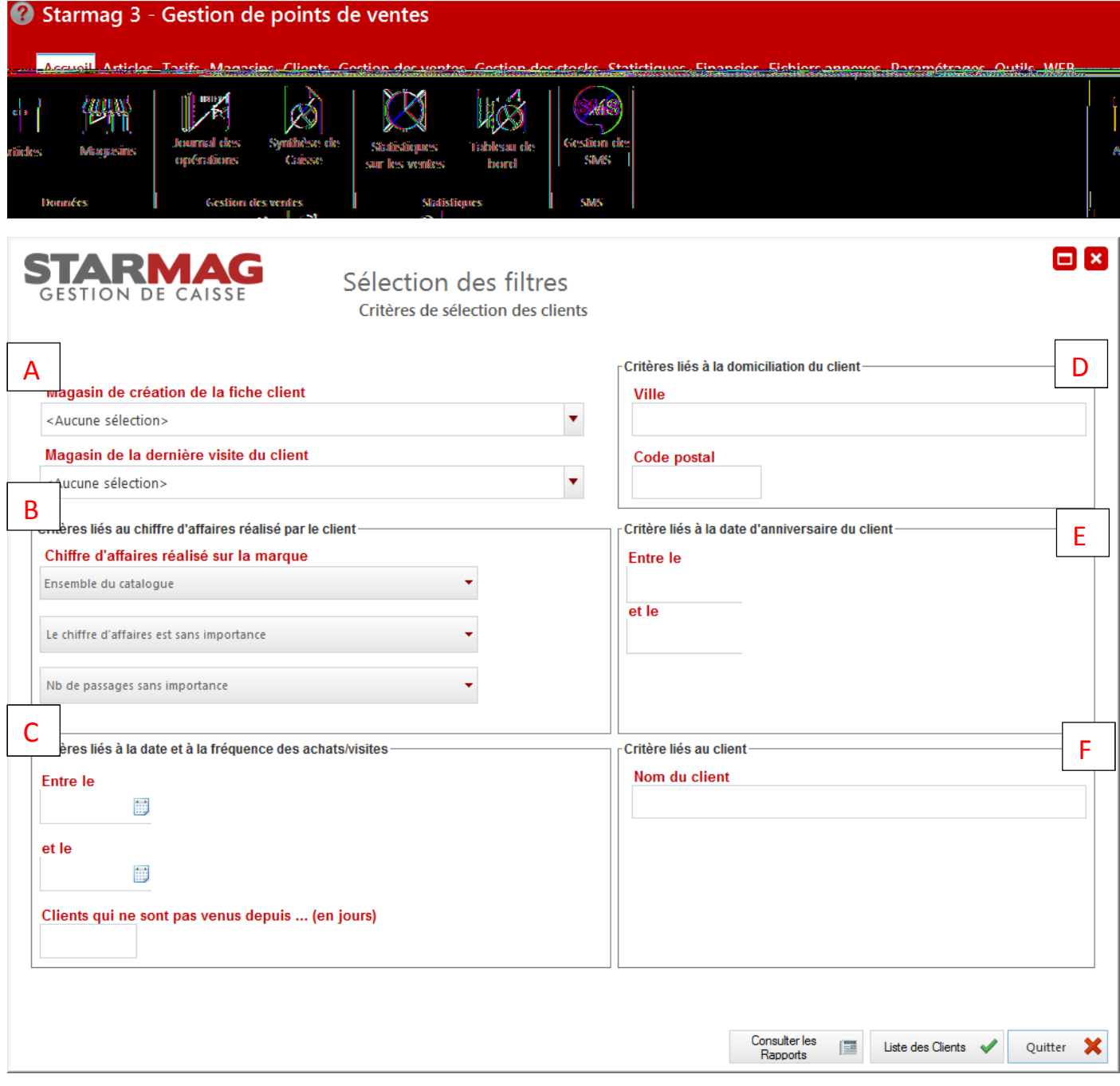

#### **Les Boutons :**

o **Liste Client :**  Accès à la gestion de la campagne SMS (pour la liste des clients correspondant à l'ensemble des filtres mis en place.)

o **Quitter :** 

Retour au Menu Général.

o **Consulter les Rapports :** 

Permet de consulter les rapports (voir consultation des rapports d'envoi)

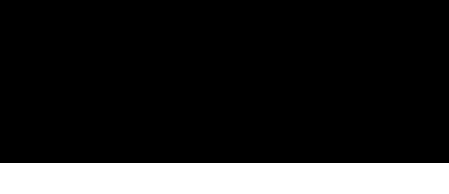

#### **Boutique Web IPSoft et StarMag**

#### **Les Filtres :**

#### **Tous les filtres sont cumulables**

- **A** : Magasin :
	- **-** Possibilité d'établir un filtre sur le magasin de création.
	- **-** Possibilité d'établir un filtre sur le magasin de vente.
- **B** : Chiffre :
	- **-** Chiffre d'affaire : si une valeur est saisie, indiquer si (Sup ou Egal) ou (Inf. Ou Egal).
	- **-** Marque : possibilité de filtrer sur une marque.
	- **-** Nb de Passage : si une valeur est saisie, indiquer si (Sup ou Egal) ou (Inf. Ou Egal).
	- **-** Possibilité de filtrer sur une période.
- **C** : Fréquentation Client :
	- **-** Possibilité de cibler les clients qui n'ont pas effectués d'achat depuis « X » jours.
	- **-** Possibilité de cibler les clients qui ont effectués des achats sur une période.
- **D** : Domiciliation Client :
	- **-** Possibilité de cibler les clients d'une ville.
	- **-** Possibilité de cibler les clients sur le code Département jusqu'au niveau du code Postal.
- **E** : Anniversaire client
	- **-** Possibilité de cibler les clients dont la date d'anniversaire est comprise entre deux dates.
- **F** : Client
	- **-** Possibilité de cibler un client précis

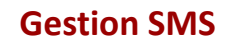

# **Boutique Web IPSoft et StarMag**

**Liste des Clients**   $\square$  x STARMAG liste clients GESTION DE CAISSE Liste des destinataires du SMS Nom .<br>Tel. Code Mag Magasin Créans disponibles ARBONVILLE REMI 06.13.19.56.00 **ATTALI Gerald** 06.40.45.84.30 AIntitulé de l'expédite Date et Heure de l'expedition des SMS **AUVRAY Null** 06.83.68.39.72 16/10/2018 10:45 test **AVRIL MICHEL** VALENTIN 06.18.48.44.86 001 Texte du SMS **BADIE SEBASTIEN** 06.10.27.17.38 **BASSO Eric**  $060...1.$ **BAUDOUIN Ingrid** 06.87.10.69.52 **BERNAIN Xavier** 06.26.95.49.45 **BEUTIER GUILLAUME** 07.84.45.67.11 **BIGI Gerard** 06.78.07.09.24 **BLACHAS Maurice** 0607162581 001 VALENTIN C **BOUDET PIERRE** 06 16 47 14 99 **BOURRET BERNARD** 06.21.65.63.91 **BRUF Olivier** 06.20.08.32.66 **CADENE NICOLAS** 06.18.02.75.22 001 VALENTIN 06.62.84.04.47 CAFTANE Benito CASARRAMONA Raymond 06.38.64.78.47 **CASTELAN DIDIER** 06.17.89.18.66 B **CHATEAU CLEMENT** 07.88.10.87.57 Caractères utilisés **Caractères restants** 140 **CHAVOTEL Thierry** 06.50.00.14.58 **CREPIFUX Null** 06:44:16:38:31 Crédits restants après cette campagne **CRUCIANI Daniele** 06.80.13.74.86 6 CRUCIANI René 06.89.23.92.30 06.34.44.20.40 **CURT Emmanuel** DE RORTOU Null 06.33.01.97.58 DE WILLIENCOURT Thomas 06.47.86.08.01 Nombre de clients trouvés  $92$ Modifier les critères de sélection ∢ Envoi différé  $\mathbb{Q}_2$ Envoyer Quitter  $\pmb{\times}$ s

#### **Les boutons :**

- o **Envoi Différé :** 
	- Programmer la campagne SMS pour une date et une heure précise.
- o **Envoyer :**
- Envoyer immédiatement le SMS à la liste des clients sélectionnés.
- o **Modifier les critères de séléction :** 
	- Retour à la fenêtre de sélection des filtres.

**A** : Possibilité de modifier le numéro présenté aux destinataires du SMS.

**B** : Présentation de la liste des destinataires SMS.(possibilité de modifier le numéro directement dans la colonne Tèl ou de supprimer des ligne en cliquant sur le bouton droit de la souris.)

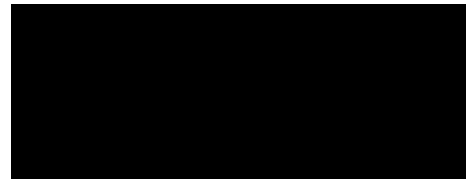

# **Boutique Web IPSoft et StarMag**

- **C** : Zone de saisie du SMS
	- **Les envois différés :** Pour les envois différés

Renseigner la date et l'heure de l'envoi

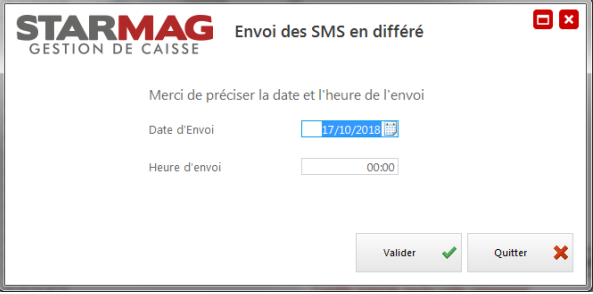

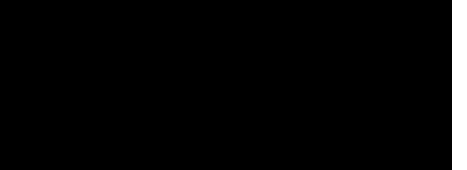

# **Boutique Web IPSoft et StarMag**

#### **Consultation des rapports d'envoi**

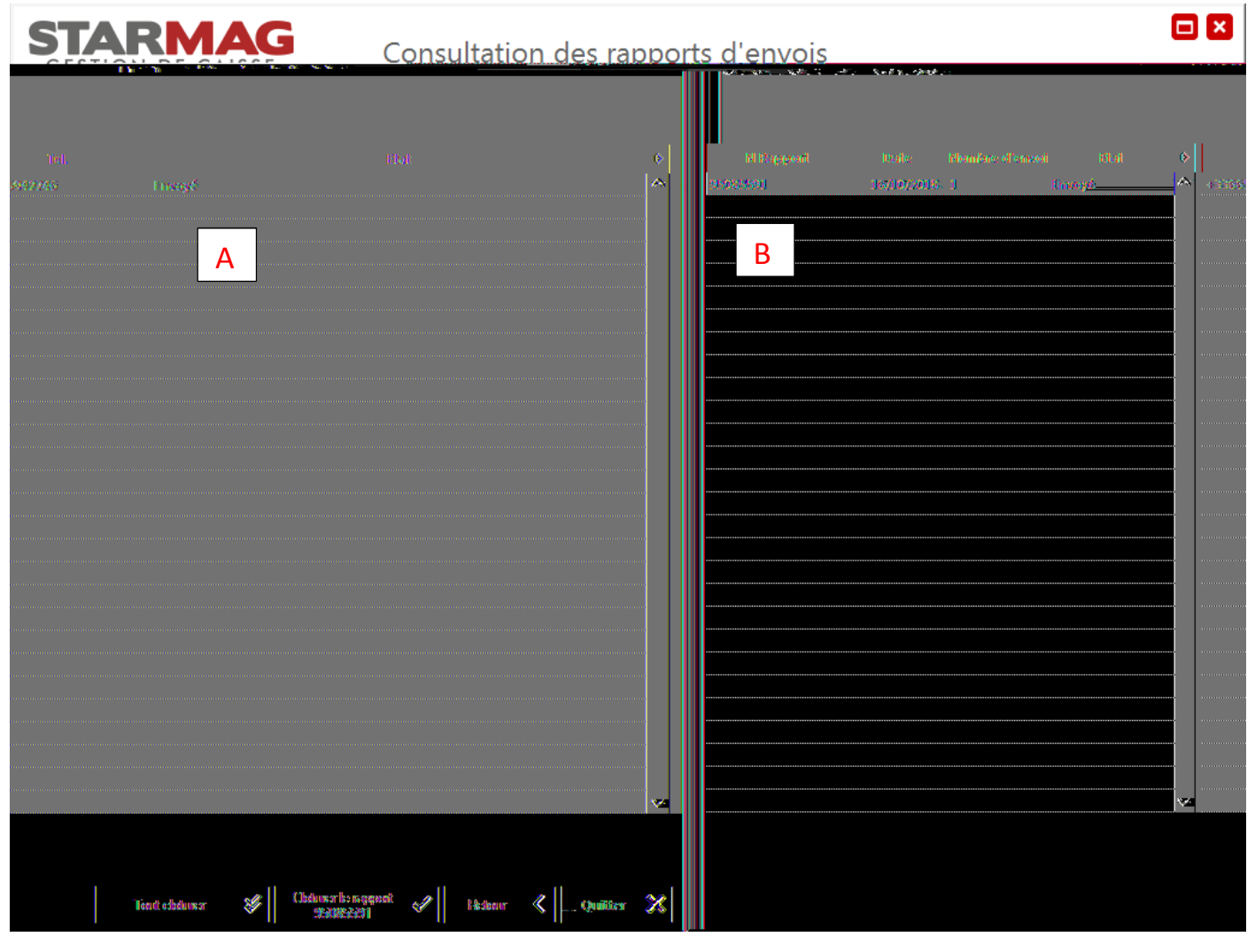

- **Les boutons :**  o **Tout clôturer :** 
	- o **Clôturer le rapport xxxx:**
	- o **Retour filtre :**

Retour à la fenêtre de sélection des filtres.

- **Les filtres :**
- **A** : Liste des rapports non traités
- **B** : Détail du Rapport sélectionné